# **3: Basic Building Blocks: Multiway Selection Worksheet**

### **Aim:**

The aim of this worksheet is to:

- understand multiway selection control structure
- create a working Javascript program that contains a multiway selection

```
Control structure - Multiway Selection
```
If a series of options are required you can use Multiway Selection Control Structure. BEGIN

```
CASEWHERE expression evaluates to
           A: Process A
           B: Process B
           C: Process C
            .....
    OTHERWISE
           Process…
    ENDCASE
END
```
## **Problem Statement**

Create a program that will input users Name and Age (integer) and output their Name and School Level including Infants(5-7), Primary(8-12), Middle(13-16) and Senior(17-18) schools.

```
Solution – IPO chart
```
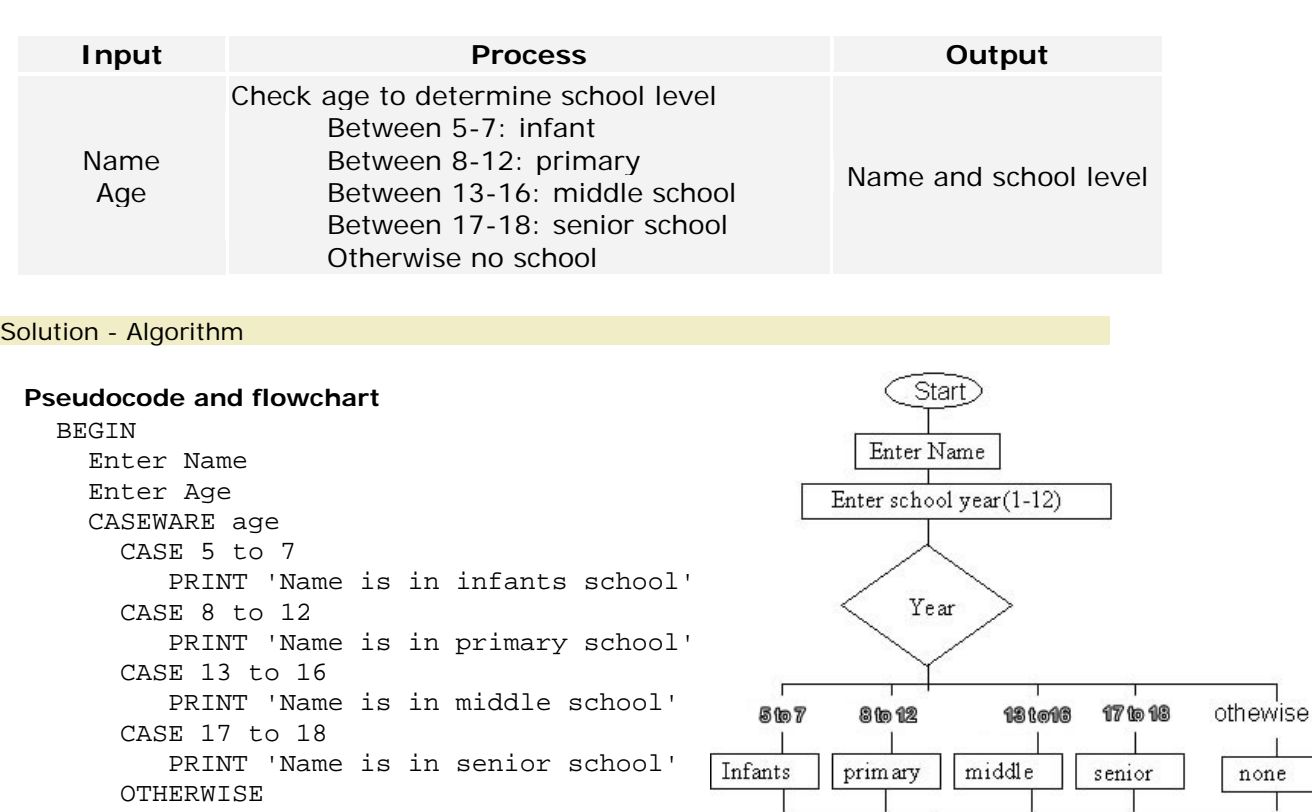

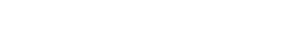

PRINT 'None'

ENDCASE

END

End

Print Name and school type

 $\mathbf{1}$ one.

### **Activity 1: Draw flowchart**

Draw the flowchart for the CASEWHERE control structure on the top of the previous page.

**Activity 2: Create the JavaScript program code**

Create the JavaScript code for the Example Problem above and save it to the appropriate Solutions folder in your mobile website.

- 1. Copy the code in Figure 1 into the section tag of the **multiwaySolAct2.html** file
- 2. **Add** the **comments** to the top of the pages including your name and detail of the page/code

Figure 1: HTML and JavaScript code

```
Exanple Multiway Selection: from Worksheet 3<br>
What schools level should you be?<br>
<form name="form">
    Enter Name: <input name="name" type="text" id="name"/><br>
    Enter Age<input name="age" type="text" id="age" /><br>
    <input type="button" value="submit" onClick="process()" />
</form> <br>
Answer <div id="answer"> </div>
<script type="text/javascript"> 
    function process(){
    var name = new String(document.form.name.value);
        var age = new Number(document.form.age.value);
        var school = String;
        switch (true) {
            case (age >= 5 && age <= 7):
               school = "infants"break;
            case (age >= 8 & age <= 12):
               school = "primary";
               break;
            case (age >= 13 && age <= 16):
               school = "middle";
               break;
            case (age >= 17 && age <= 18):
               school = "senior";
               break;
            default:
               school = "no school";
               break;
        } //end casewhere
        document.getElementById('answer').innerHTML = name + " 
whose age is " + age+ " is in " + school;
    }//end of function
```
</script>

#### **Activity 3: Test the program**

Test the Javascript program from Activity 2, complete the table below and answer the question using following test data.

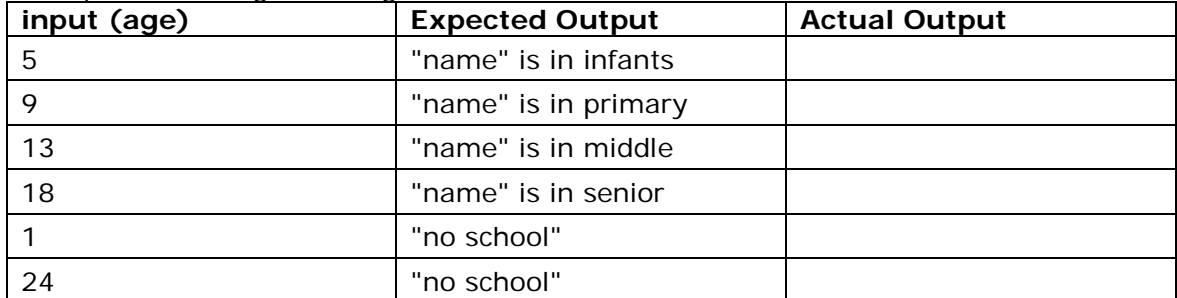

Does the program produce the expected output? If no, why?

What do the break statements do in the JavaScript multiway selection code? What will happen if you do not have them?

\_\_\_\_\_\_\_\_\_\_\_\_\_\_\_\_\_\_\_\_\_\_\_\_\_\_\_\_\_\_\_\_\_\_\_\_\_\_\_\_\_\_\_\_\_\_ \_\_\_\_\_\_\_\_\_\_\_\_\_\_\_\_\_\_\_\_\_\_\_\_\_\_\_\_\_\_\_\_\_\_\_\_\_\_\_\_\_\_\_\_\_\_

\_\_\_\_\_\_\_\_\_\_\_\_\_\_\_\_\_\_\_\_\_\_\_\_\_\_\_\_\_\_\_\_\_\_\_\_\_\_\_\_\_\_\_\_\_\_ \_\_\_\_\_\_\_\_\_\_\_\_\_\_\_\_\_\_\_\_\_\_\_\_\_\_\_\_\_\_\_\_\_\_\_\_\_\_\_\_\_\_\_\_\_\_

#### **Activity 4: Add other selections**

Modify the pseudocode algorithm below to add the following conditions:

- an age of 0 to 4 is entered then the output is "name" to young for school
- an age of greater then 18 is entered then the output is "name" has left school.

```
BEGIN
    Enter Name; Name
    Enter Age; age
    CASEWHERE age
      CASE 5 to 7
         PRINT 'Name is in infants school'
      CASE 8 to 12
         PRINT 'Name is in primary school' 
      CASE 13 to 16
         PRINT 'Name is in secondary school'
      CASE 17 to 18
         PRINT 'Name is in senior school'
      OTHERWISE
         PRINT 'None' 
    END CASE
END
```
#### **Activity 5: Modify the Javascript code**

- a. Modify your JavaScript code (from Activity 1) to include the changes from the above activity 4 and get it running in put the section tag of the **multiwaySolAct5.html** file in the Solutions Folder
- b. **Add** the **comments** to the top of the pages including your name and detail of the page/code

### **Activity 6 Extension: Convert multiway to nested if**

Investigate other problems could be written using the multiway control structure?

Convert the above Multiway Solution **to** "Nested IF". Save solution in **multiwaySolExt6.html** file in the Solutions Folder